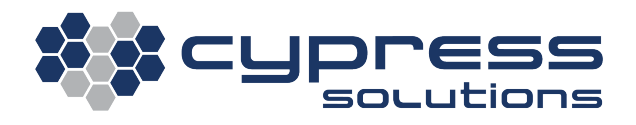

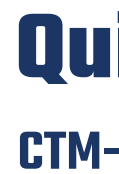

### **1. Connect the hardware**

## **Quick Start Guide CTM-500 Wireless Gateway**

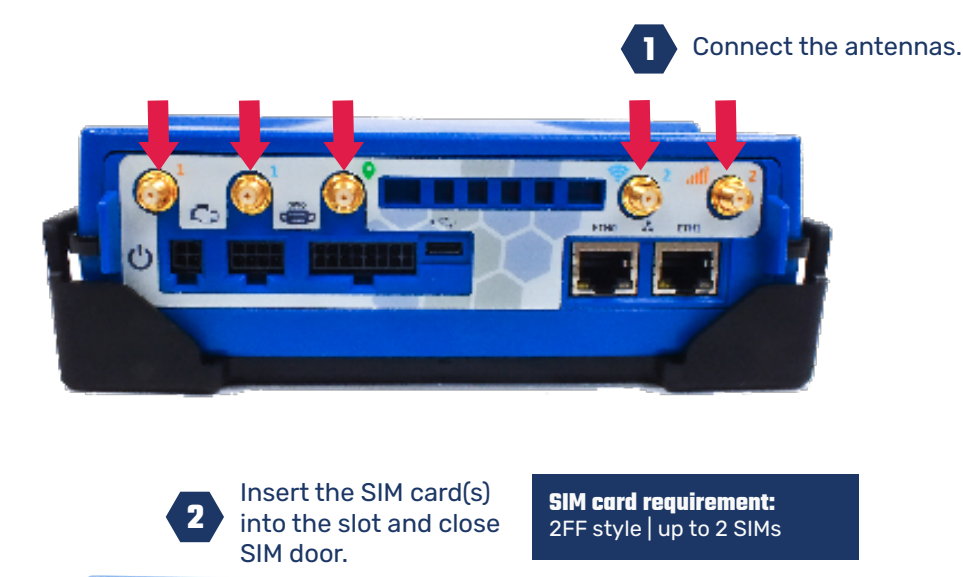

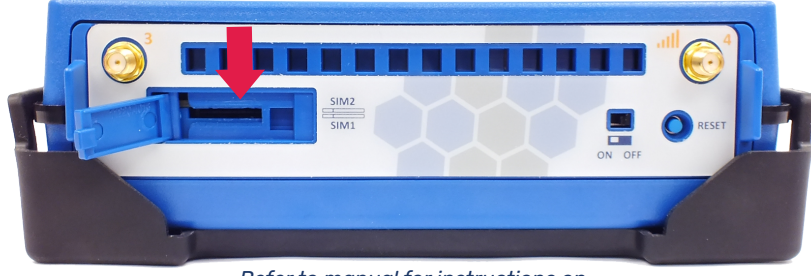

## **2. Verify the connection**

Check the following key LED light statuses for a solid color. If the "Connection" LED is on with a solid RED, your CTM-500 is connected to the Internet successfully.

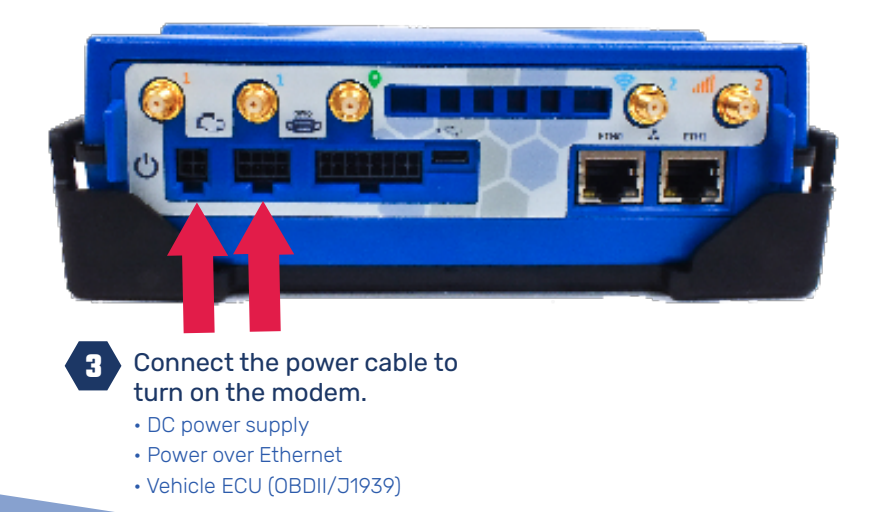

Detailed LED status information is available in the CTM-500 manual here.

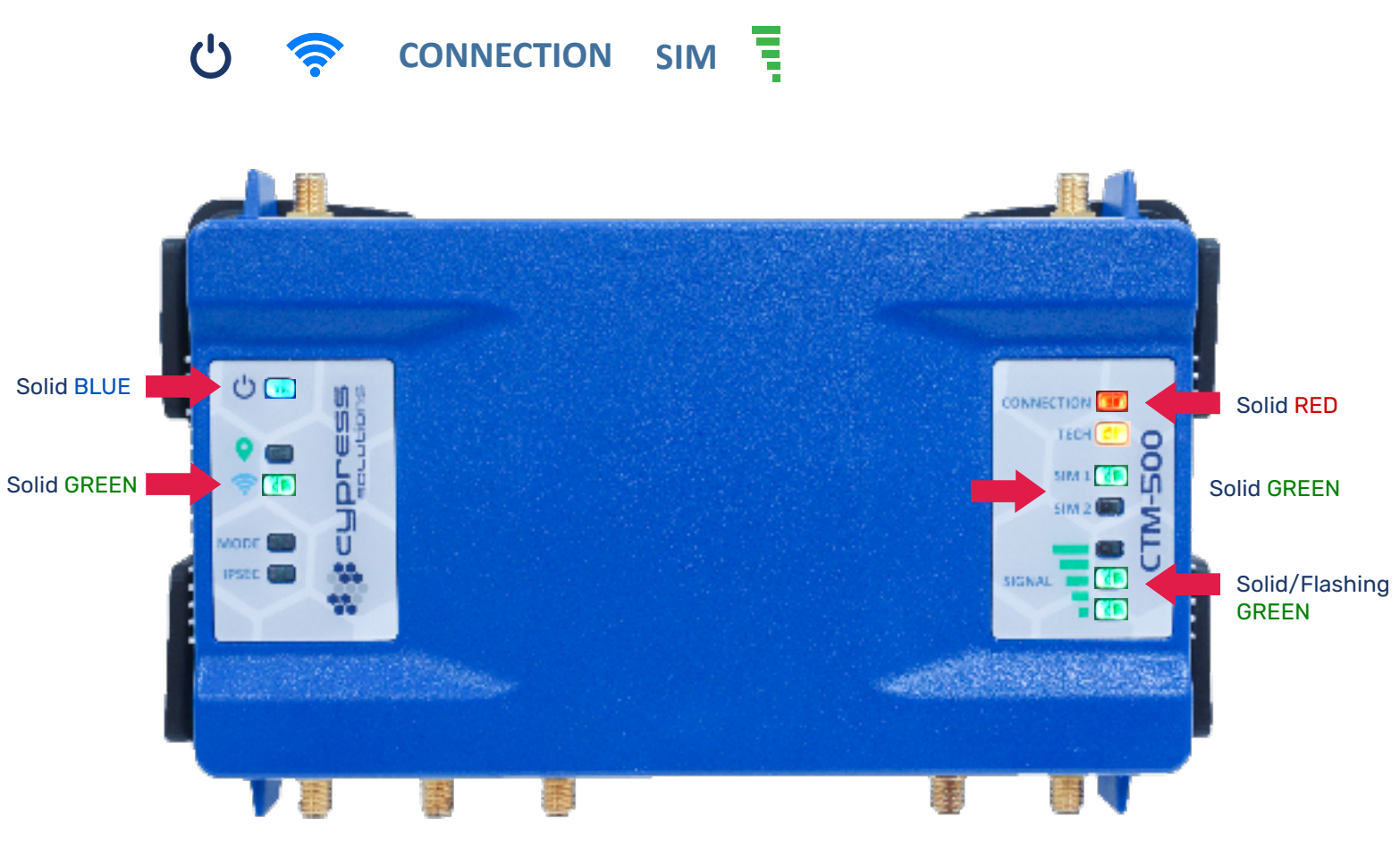

*Refer to manual for instructions on the SIM insertion process.*

# **Quick Start Guide**

#### **CTM-500 Wireless Gateway**

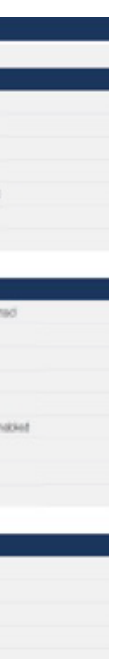

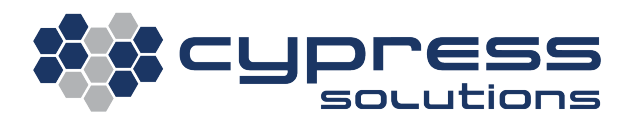

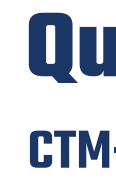

## **3. Accessing the CTM-500**

The CTM-500 will be ready for access and configuration 15-20 seconds after applying power.

#### **Wi-Fi**

By default, the CTM-500 will broadcast its SSID when powered on. Enter the default SSID and connect after entering the pre-shared key.

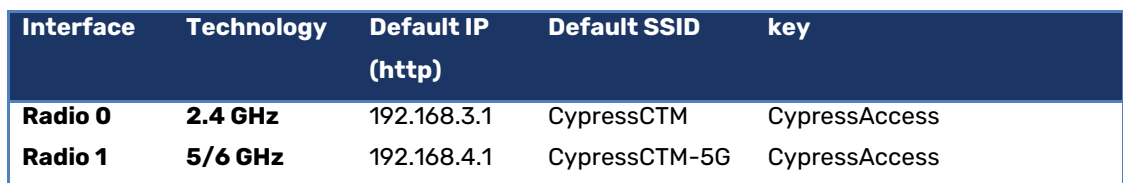

After connecting to the modem Wi-Fi network, you will be prompted to change your password if you attempt to access the modem via 192.168.3.1 or 192.168.4.1.

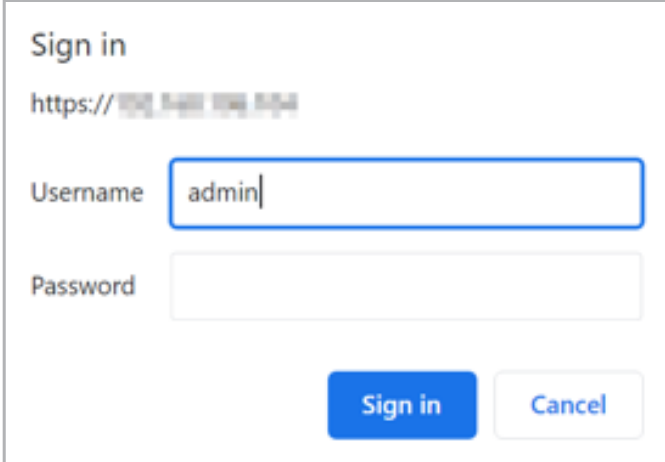

You will see this screen after a successful login.

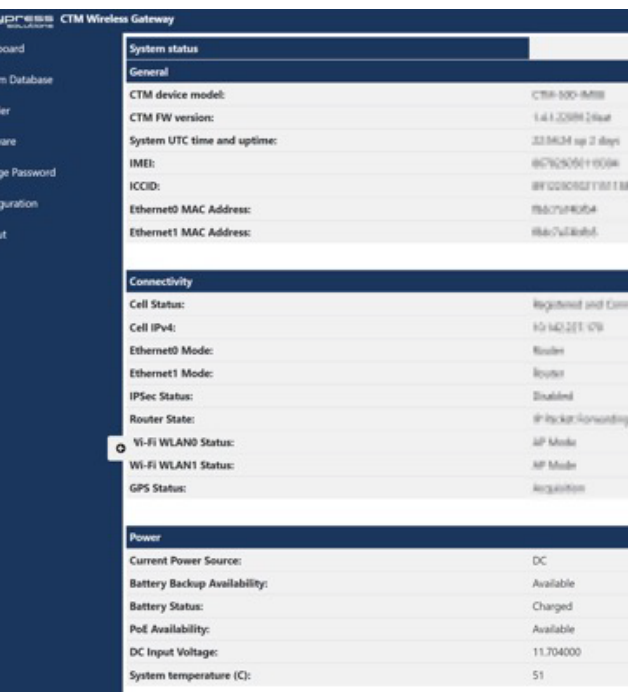

#### Wired  $\frac{1}{4}$

 $\mathbf{B}$  Dat  $\blacksquare$  Syst  $\equiv$  hs  $\triangle$  Fin

 $\bullet \circ$ 

Plug one end of a standard Ethernet patch cable into one of the CTM-500's Ethernet port, and the other end into the LAN device, PC or Ethernet peripheral.

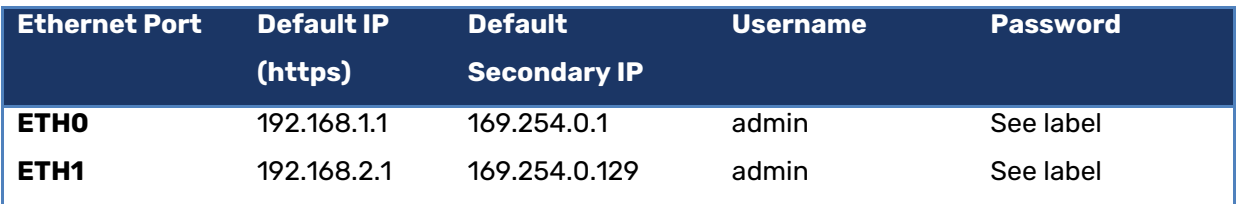

You will be required to change your password during the first login attempt. **NOTE:** the default password will be printed on the label attached to the CTM-500.